## **FOAAINP—REQ Document Approval**

Once a Requisition has been completed, it can be tracked through the approval process by checking the *"*Document Approval Form*"*.

- Enter the Requisition number in the *Document* field
- Select *"***REQ***"* in the *Type* field (if it does not default)
- **Alt + Page Down**

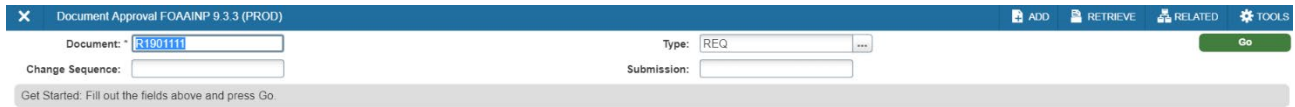

 $\begin{array}{|c|c|c|}\hline \textbf{A} & \textbf{Z} & \textbf{Z} \\\hline \end{array}$ 

- Use the up or down arrow to scroll through the Queue IDs to determine which Banner Users must approve the Requisition
- Do not select Approve/Disapprove

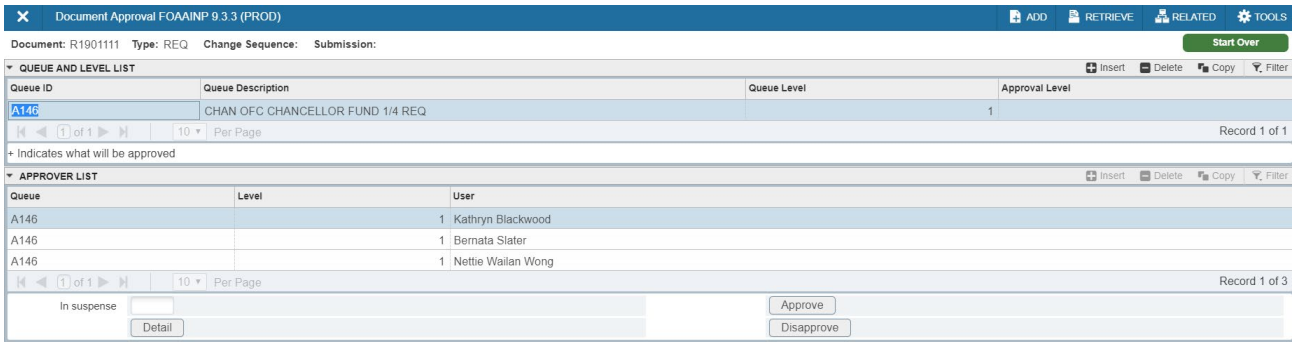

SAVE

 $\mathbf{Z} \parallel \mathbf{Z} \parallel$